Subject: Fwd: boot error - unable to mount root fs on unknown-block(0, 0) Posted by [Ian jonhson](https://new-forum.openvz.org/index.php?t=usrinfo&id=1971) on Thu, 18 Oct 2007 06:19:00 GMT [View Forum Message](https://new-forum.openvz.org/index.php?t=rview&th=4262&goto=21947#msg_21947) <> [Reply to Message](https://new-forum.openvz.org/index.php?t=post&reply_to=21947)

---------- Forwarded message ---------- From: Ian jonhson <jonhson.ian@gmail.com> Date: Oct 18, 2007 2:17 PM Subject: Re: [Users] boot error - unable to mount root fs on unknown-block(0, 0) To: frankb@frankb.us

Thank you very much!

I have created my own VE, however how can I login VE by ssh? I used the IP setting described in http://wiki.openvz.org/Installation\_on\_Debian.

Thanks again,

Ian

On 10/17/07, E Frank Ball III <frankb@frankb.us> wrote: > On Wed, Oct 17, 2007 at 12:20:01PM +0800, Ian jonhson wrote:  $>$  > > Where can I get the pre-built kernel image? > > > > > > http://download.openvz.org/debian/dists/etch/main/binary-i386/base/ > > > > > > In your sources list add:  $>$  > > > > > deb http://download.openvz.org/debian etch main  $>$  >  $>$  $>$  > > > I added the line in source.list, but apt-cache search said it can not > > open the website. > >  $\overline{\phantom{a}}$ > "apt-cache search linux-image-2.6.18-openvz" shows the openvz kernels > for me. > > > > > > I'm using linux-image-2.6.18-openvz-13-39.1d2-686\_028.39.1d2\_i386.deb > > >  $>$   $>$ > > I opened the link given above and found the image file, but I don't > > know how to use it after download the image file.  $>$  >

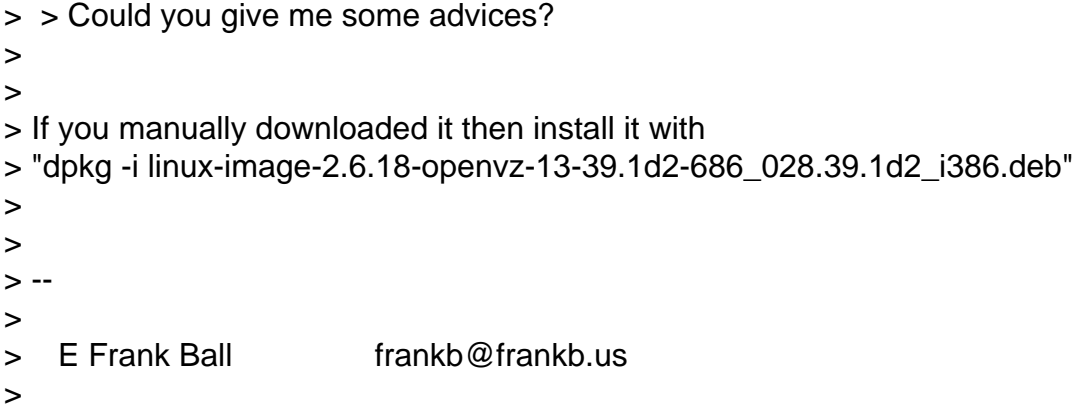

Subject: Re: Fwd: boot error - unable to mount root fs on unknown-block(0, 0) Posted by [dev](https://new-forum.openvz.org/index.php?t=usrinfo&id=19) on Thu, 18 Oct 2007 08:35:00 GMT [View Forum Message](https://new-forum.openvz.org/index.php?t=rview&th=4262&goto=21959#msg_21959) <> [Reply to Message](https://new-forum.openvz.org/index.php?t=post&reply_to=21959)

Ian,

just like to any other usual machine using ssh from your workstation.

1. assign IP address to some VE using ve0# vzctl set <VEID> --ipadd <VEIP> --save

2. just in case, check that VE is pingable from your workstation: ws# ping <VEIP>

3. just in case, check that VE is running sshd service: ve0# vzctl exec <VEID> ps axf | grep sshd

if it is not running sshd then enter to VE using vzctl enter command and install/start sshd service.

4. don't forget to set root user password ve0: vzctl set <VEID> --userpasswd root:mypassword

5. now you can login to VE as to usual machine using it's IP

Kirill

Ian jonhson wrote:

> ---------- Forwarded message ----------

> From: Ian jonhson <jonhson.ian@gmail.com>

> Date: Oct 18, 2007 2:17 PM

> Subject: Re: [Users] boot error - unable to mount root fs on unknown-block(0, 0)

> To: frankb@frankb.us

> > > Thank you very much! > > I have created my own VE, however how can I login VE by ssh? I used > the IP setting described in > http://wiki.openvz.org/Installation\_on\_Debian. > > Thanks again, > > Ian > > On 10/17/07, E Frank Ball III <frankb@frankb.us> wrote: > >>On Wed, Oct 17, 2007 at 12:20:01PM +0800, Ian jonhson wrote: >> > > Where can I get the pre-built kernel image?  $>>$   $>$ >> > > http://download.openvz.org/debian/dists/etch/main/binary-i386/base/  $>>$  > > >> > > In your sources list add:  $>>$   $>$ >> > > deb http://download.openvz.org/debian etch main  $>>$   $>$  $>>$ >> > I added the line in source.list, but apt-cache search said it can not >> > open the website. >> >> >> >>"apt-cache search linux-image-2.6.18-openvz" shows the openvz kernels >>for me. >> >> >> >> > > I'm using linux-image-2.6.18-openvz-13-39.1d2-686\_028.39.1d2\_i386.deb  $>>$  > >  $>>$ >> > I opened the link given above and found the image file, but I don't >> > know how to use it after download the image file.  $>>$ >> > Could you give me some advices? >> >> >>If you manually downloaded it then install it with >>"dpkg -i linux-image-2.6.18-openvz-13-39.1d2-686\_028.39.1d2\_i386.deb" >> >> >>--

Subject: Re: Fwd: boot error - unable to mount root fs on unknown-block(0, 0) Posted by [Ian jonhson](https://new-forum.openvz.org/index.php?t=usrinfo&id=1971) on Thu, 18 Oct 2007 09:57:17 GMT [View Forum Message](https://new-forum.openvz.org/index.php?t=rview&th=4262&goto=21965#msg_21965) <> [Reply to Message](https://new-forum.openvz.org/index.php?t=post&reply_to=21965)

Thank you very much~~

But it seems that I can not connect internet in VE. It is OK when ping to its host system, however when ping external IP address, it dumps. I google the internet to find how to set the netwrok in VE, but I can not find any hint to do it.

Could anybody give some advices how to configure network?

Thanks again,

Ian

```
On 10/18/07, Kirill Korotaev <dev@sw.ru> wrote:
> Ian,
>
> just like to any other usual machine using
> ssh from your workstation.
>
> 1. assign IP address to some VE using
> ve0# vzctl set <VEID> --ipadd <VEIP> --save
>
> 2. just in case, check that VE is pingable from your workstation:
> ws# ping <VEIP>
>
> 3. just in case, check that VE is running sshd service:
> ve0# vzctl exec <VEID> ps axf | grep sshd
>
> if it is not running sshd then enter to VE using vzctl enter command
> and install/start sshd service.
>
> 4. don't forget to set root user password
> ve0: vzctl set <VEID> --userpasswd root:mypassword
>
> 5. now you can login to VE as to usual machine using it's IP
>
> Kirill
\overline{\phantom{a}}
```

```
> Ian jonhson wrote:
> > ---------- Forwarded message ----------
> > From: Ian jonhson <jonhson.ian@gmail.com>
> > Date: Oct 18, 2007 2:17 PM
> > Subject: Re: [Users] boot error - unable to mount root fs on unknown-block(0, 0)
> > To: frankb@frankb.us
>>> > Thank you very much!
>> > I have created my own VE, however how can I login VE by ssh? I used
> > the IP setting described in
> > http://wiki.openvz.org/Installation_on_Debian.
>> > Thanks again,
>> \lambda lan
>> > On 10/17/07, E Frank Ball III <frankb@frankb.us> wrote:
>> >>On Wed, Oct 17, 2007 at 12:20:01PM +0800, Ian jonhson wrote:
> >> > > > Where can I get the pre-built kernel image?
> >> > >
> >> > > http://download.openvz.org/debian/dists/etch/main/binary-i386/base/
> >> > >
> >> > > In your sources list add:
> >> > >
> >> > > deb http://download.openvz.org/debian etch main
> >> > >
> >> >
> >> > I added the line in source.list, but apt-cache search said it can not
> >> > open the website.
>>>> >>"apt-cache search linux-image-2.6.18-openvz" shows the openvz kernels
> > > for me.
>>>> >> > > I'm using linux-image-2.6.18-openvz-13-39.1d2-686_028.39.1d2_i386.deb
> >> > >
> >> >
> >> > I opened the link given above and found the image file, but I don't
> >> > know how to use it after download the image file.
> >> >
> >> > Could you give me some advices?
```
>

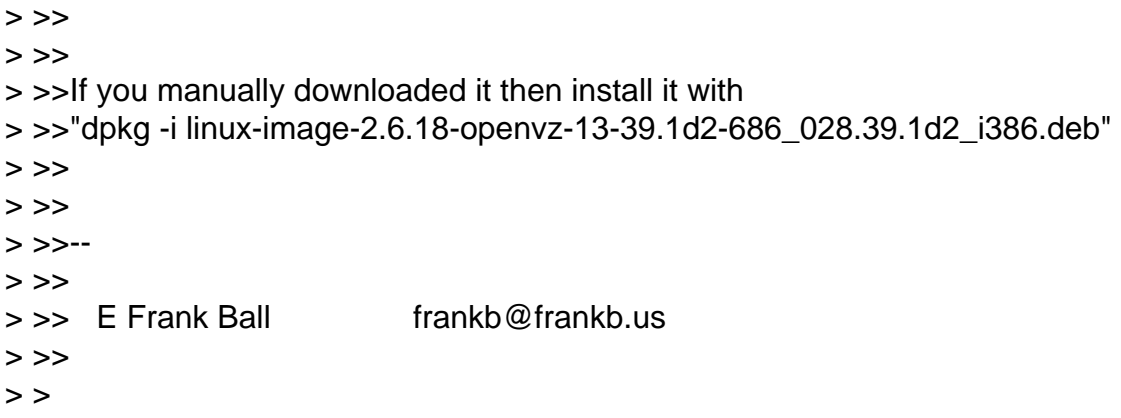

Subject: Re: Fwd: boot error - unable to mount root fs on unknown-block(0, 0) Posted by [kir](https://new-forum.openvz.org/index.php?t=usrinfo&id=4) on Thu, 18 Oct 2007 10:35:42 GMT [View Forum Message](https://new-forum.openvz.org/index.php?t=rview&th=4262&goto=21977#msg_21977) <> [Reply to Message](https://new-forum.openvz.org/index.php?t=post&reply_to=21977)

Have you enabled IP forwarding (as per http://wiki.openvz.org/Quick\_installation#sysctl)? Are you using real IP for your VE?

Ian jonhson wrote:

```
> Thank you very much~~
>
> But it seems that I can not connect internet in VE. It is OK when ping
> to its host system, however when ping external IP address, it dumps. I
> google the internet to find how to set the netwrok in VE, but I can
> not find any hint to do it.
>
> Could anybody give some advices how to configure network?
>
> Thanks again,
>
> Ian
>
> On 10/18/07, Kirill Korotaev <dev@sw.ru> wrote:
> 
>> Ian,
>>
>> just like to any other usual machine using
>> ssh from your workstation.
>>
>> 1. assign IP address to some VE using
>> ve0# vzctl set <VEID> --ipadd <VEIP> --save
>>
>> 2. just in case, check that VE is pingable from your workstation:
>> ws# ping <VEIP>
>>
```

```
>> 3. just in case, check that VE is running sshd service:
>> ve0# vzctl exec <VEID> ps axf | grep sshd
>>
>> if it is not running sshd then enter to VE using vzctl enter command
>> and install/start sshd service.
>>
>> 4. don't forget to set root user password
>> ve0: vzctl set <VEID> --userpasswd root:mypassword
>>
>> 5. now you can login to VE as to usual machine using it's IP
>>
>> Kirill
>>
>>
>> Ian jonhson wrote:
>> 
>>> ---------- Forwarded message ----------
>>> From: Ian jonhson <jonhson.ian@gmail.com>
>>> Date: Oct 18, 2007 2:17 PM
>>> Subject: Re: [Users] boot error - unable to mount root fs on unknown-block(0, 0)
>>> To: frankb@frankb.us
>>>
>>>
>>> Thank you very much!
>>>
>>> I have created my own VE, however how can I login VE by ssh? I used
>>> the IP setting described in
>>> http://wiki.openvz.org/Installation_on_Debian.
>>>
>>> Thanks again,
>>>
>>> Ian
>>>
>>> On 10/17/07, E Frank Ball III <frankb@frankb.us> wrote:
>>>
>>> 
>>>> On Wed, Oct 17, 2007 at 12:20:01PM +0800, Ian jonhson wrote:
>>>> 
>>>>>> > Where can I get the pre-built kernel image?
>>>>>>
>>>>>> http://download.openvz.org/debian/dists/etch/main/binary-i386/base/
>>>>>>
>>>>>> In your sources list add:
>>>>>>
>>>>>> deb http://download.openvz.org/debian etch main
>>>>>>
>>>>>> 
>>>>> I added the line in source.list, but apt-cache search said it can not
```
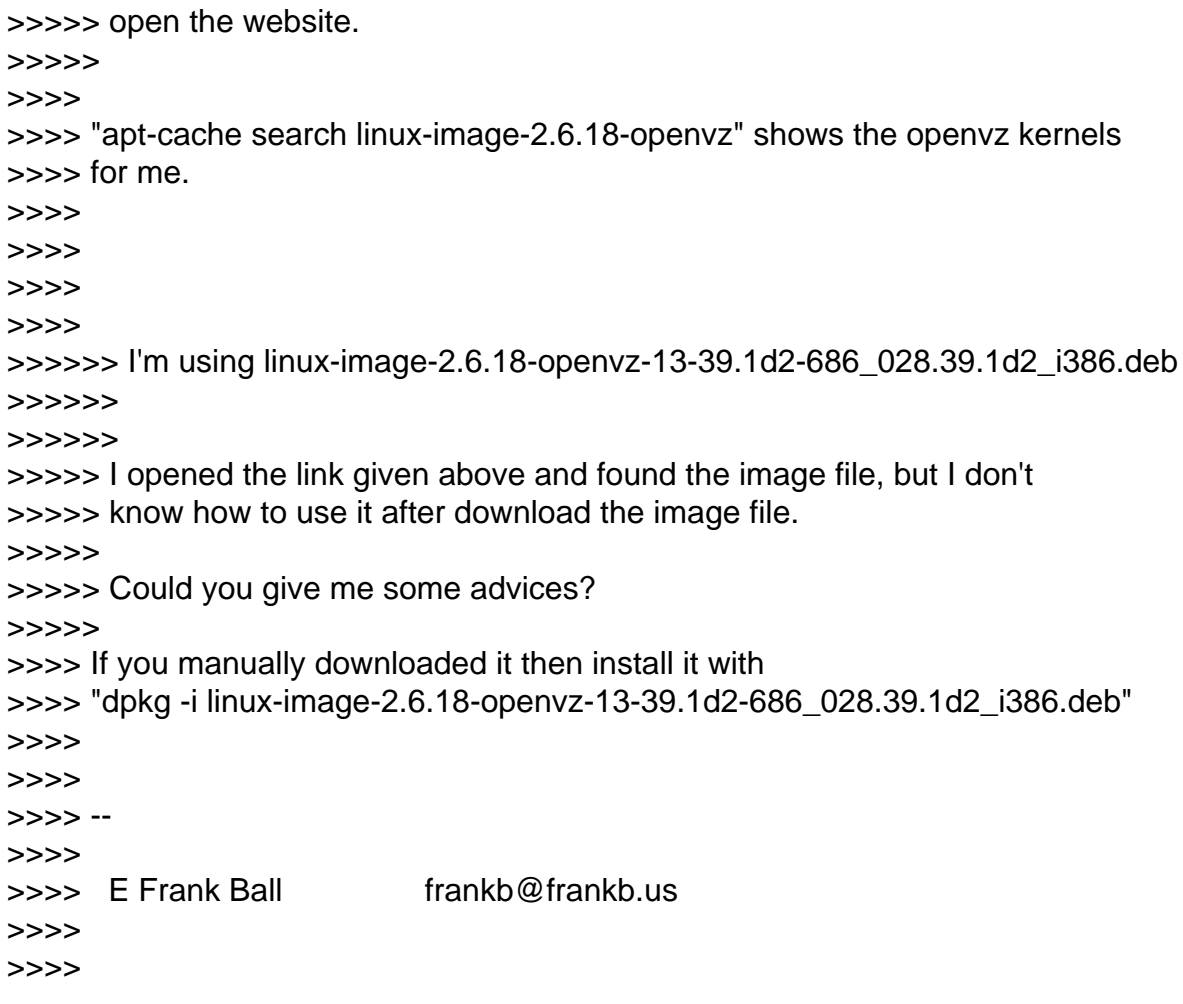

Subject: Re: Fwd: boot error - unable to mount root fs on unknown-block(0, 0) Posted by [kir](https://new-forum.openvz.org/index.php?t=usrinfo&id=4) on Thu, 18 Oct 2007 10:40:29 GMT [View Forum Message](https://new-forum.openvz.org/index.php?t=rview&th=4262&goto=21979#msg_21979) <> [Reply to Message](https://new-forum.openvz.org/index.php?t=post&reply_to=21979)

Or, in case of Debian which you use, more relevant howto is http://wiki.openvz.org/Installation\_on\_Debian#modify\_needed\_settings

Kir Kolyshkin wrote:

- > Have you enabled IP forwarding (as per
- > http://wiki.openvz.org/Quick\_installation#sysctl)? Are you using real
- > IP for your VE?

```
>
```
> Ian jonhson wrote:

```
>> Thank you very much~~
```

```
>>
```
>> But it seems that I can not connect internet in VE. It is OK when ping

>> to its host system, however when ping external IP address, it dumps. I

```
>> google the internet to find how to set the netwrok in VE, but I can
```

```
>> not find any hint to do it.
```

```
>>
```
>> Could anybody give some advices how to configure network? >> >> Thanks again, >> >> Ian >> >> On 10/18/07, Kirill Korotaev <dev@sw.ru> wrote: >> >>> Ian, >>> >>> just like to any other usual machine using >>> ssh from your workstation. >>> >>> 1. assign IP address to some VE using >>> ve0# vzctl set <VEID> --ipadd <VEIP> --save >>> >>> 2. just in case, check that VE is pingable from your workstation: >>> ws# ping <VEIP> >>> >>> 3. just in case, check that VE is running sshd service: >>> ve0# vzctl exec <VEID> ps axf | grep sshd >>> >>> if it is not running sshd then enter to VE using vzctl enter command >>> and install/start sshd service. >>> >>> 4. don't forget to set root user password >>> ve0: vzctl set <VEID> --userpasswd root:mypassword >>> >>> 5. now you can login to VE as to usual machine using it's IP >>> >>> Kirill >>> >>> >>> Ian jonhson wrote: >>> >>>> ---------- Forwarded message ---------- >>>> From: Ian jonhson <jonhson.ian@gmail.com> >>>> Date: Oct 18, 2007 2:17 PM >>>> Subject: Re: [Users] boot error - unable to mount root fs on >>>> unknown-block(0, 0) >>>> To: frankb@frankb.us >>>> >>>> >>>> Thank you very much! >>>> >>>> I have created my own VE, however how can I login VE by ssh? I used >>>> the IP setting described in >>>> http://wiki.openvz.org/Installation\_on\_Debian.

>>>> >>>> Thanks again, >>>> >>>> Ian >>>> >>>> On 10/17/07, E Frank Ball III <frankb@frankb.us> wrote: >>>> >>>> >>>>> On Wed, Oct 17, 2007 at 12:20:01PM +0800, Ian jonhson wrote: >>>>> >>>>>>> > Where can I get the pre-built kernel image? >>>>>>> >>>>>>> http://download.openvz.org/debian/dists/etch/main/binary-i386/base/ >>>>>>> >>>>>>> In your sources list add: >>>>>>> >>>>>>> deb http://download.openvz.org/debian etch main >>>>>>> >>>>>>> >>>>>> I added the line in source.list, but apt-cache search said it can >>>>>> not >>>>>> open the website. >>>>>> >>>>> >>>>> "apt-cache search linux-image-2.6.18-openvz" shows the openvz kernels >>>>> for me. >>>>> >>>>> >>>>> >>>>> >>>>>>> I'm using >>>>>>> linux-image-2.6.18-openvz-13-39.1d2-686\_028.39.1d2\_i386.deb >>>>>>> >>>>>>> >>>>>> I opened the link given above and found the image file, but I don't >>>>>> know how to use it after download the image file. >>>>>> >>>>>> Could you give me some advices? >>>>>> >>>>> If you manually downloaded it then install it with >>>>> "dpkg -i linux-image-2.6.18-openvz-13-39.1d2-686\_028.39.1d2\_i386.deb" >>>>> >>>>> >>>>> -- >>>>> >>>>> E Frank Ball frankb@frankb.us >>>>> >>>>>

Subject: Re: Fwd: boot error - unable to mount root fs on unknown-block(0, 0) Posted by [Ian jonhson](https://new-forum.openvz.org/index.php?t=usrinfo&id=1971) on Thu, 18 Oct 2007 11:10:48 GMT [View Forum Message](https://new-forum.openvz.org/index.php?t=rview&th=4262&goto=21983#msg_21983) <> [Reply to Message](https://new-forum.openvz.org/index.php?t=post&reply_to=21983)

> Have you enabled IP forwarding (as per

> http://wiki.openvz.org/Quick\_installation#sysctl)? Are you using real IP

> for your VE?

In where I should enable the IP forwarding, host system or VE (Sysem image file)? I enabled the IP forwarding in /etc/sysctl.conf in host system (by copying configuration directly from http://wiki.openvz.org/Quick\_installation#sysctl), but it isn't work; it is same when enabled in VE.

I used the real IP. For example, host IP address is 192.168.8.54, and I set the IP of VE is 192.168.8.55. Both are effective IP addresses.

Then, I started VE.

Under above setting, I entered VE and run apt-get update. However, I got error message. No matter what IPs I pinged, all can not make connection.

What should I do next? Could anybody give me some advices?

Thanks,

Ian

Subject: Re: Fwd: boot error - unable to mount root fs on unknown-block(0, 0) Posted by [Ian jonhson](https://new-forum.openvz.org/index.php?t=usrinfo&id=1971) on Fri, 19 Oct 2007 05:30:20 GMT [View Forum Message](https://new-forum.openvz.org/index.php?t=rview&th=4262&goto=22034#msg_22034) <> [Reply to Message](https://new-forum.openvz.org/index.php?t=post&reply_to=22034)

Hi,

I guess maybe some configuration in VE is wrong. So I reseted my VE network as follows.

If there are something wrong, please correct me. Thank you very much.

I booted my system and selected the openvz environment, then

# cat /etc/network/interfaces

... The primary network interface allow-hotplug eth0 iface eth0 inet static address 192.168.8.54 netmask 255.255.255.0 network 10.61.0.0 broadcast 10.61.0.255 gateway 192.168.8.1 dns-nameservers 10.61.0.254 dns-search anqin-test-debian4 auto eth0

Before I started VE, I set the network by vzctl command,

# vzctl set 777 --ipadd 192.168.8.60 --nameserver 10.61.0.254 --hostname anqin-test-debian4 --save

OK, then I started VE:

# vzctl start 777 # vactl enter 777 # ping 192.168.8.1

The ping command said it can not connect to gateway:192.168.8.1. However,

# ping 192.168.8.54

is OK, VE can connect to VPS.

What is wrong with my setting?

On 10/18/07, Ian jonhson <jonhson.ian@gmail.com> wrote:

- > > Have you enabled IP forwarding (as per
- > > http://wiki.openvz.org/Quick\_installation#sysctl)? Are you using real IP
- > > for your VE?
- >
- > In where I should enable the IP forwarding, host system or VE (Sysem > image file)?
- > I enabled the IP forwarding in /etc/sysctl.conf in host system (by

> copying configuration directly from

- > http://wiki.openvz.org/Quick\_installation#sysctl), but it isn't work;
- > it is same when enabled in VE.

>

- > I used the real IP. For example, host IP address is 192.168.8.54, and
- > I set the IP of VE is
- > 192.168.8.55. Both are effective IP addresses.
- >
- > Then, I started VE.
- >

> Under above setting, I entered VE and run apt-get update. However, I

> got error message.

> No matter what IPs I pinged, all can not make connection.

>

>

Page 13 of 13 ---- Generated from [OpenVZ Forum](https://new-forum.openvz.org/index.php)